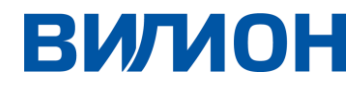

ПРОГРАММНЫЙ ПРОДУКТ

# ИНСТРУКЦИЯ ПО ЭКСПЛУАТАЦИИ «ПРЕДИКТИВНОЕ ОПОВЕЩЕНИЕ О ЧРЕЗВЫЧАЙНЫХ СИТУАЦИЯХ И ИХ ПОСЛЕДСТВИЯХ»

Краснодар

2022

#### Оглавление

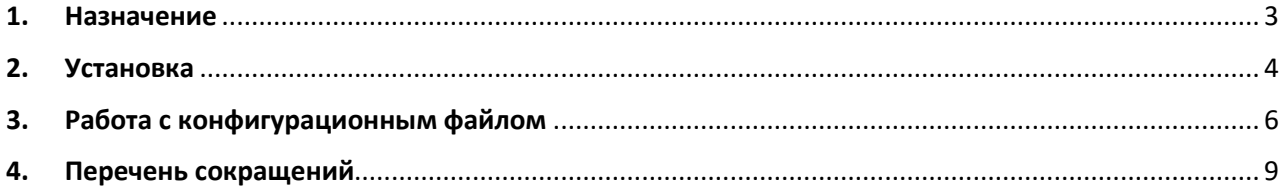

#### <span id="page-2-0"></span>**1. Назначение**

Настоящий документ содержит инструкцию по установке программного обеспечения «Предиктивное оповещение о чрезвычайных ситуациях и их последствиях» и описывает развертывание ПО и формирование конфигурационного файла.

## <span id="page-3-0"></span>**2. Установка**

Установка ПО «Предиктивное оповещение о чрезвычайных ситуациях и их последствиях» осуществляется на ОС Linux Ubuntu 21.10 или совместимую.

Перед установкой необходимо убедится в наличии в системе следующих пакетов:

- librdkafka-dev
- python3
- python3-venv
- python3-pip
- python3-wheel

Так же рекомендуется обновить пакеты Python следующей командой:

python3 -m pip install --upgrade pip setuptools wheel

Установка осуществляется распаковкой архива с последующим выполнением следующей команды:

pip install py\_predict-1.2.0-py3-none-any.whl

Перед запуском необходимо провести конфигурацию в файле conf.yml, произвести запуск брокера kafka.

После установки доступны следующие исполняемые модули:

 $\bullet$  pypredict-api  $-$  REST API подключения датчиков и получения результатов

● pypredict-router — Модуль сортировки

• pypredict-colorlimit — Модуль классификации уровня опасности

● pypredict-criticallevel — Модуль определения зоны подтопления

- pypredict-predictor Диспетчер модулей прогноза
- pypredict-consumer Модуль отладки очередей
- pypredict-producer Модуль ручной загрузки

Для работы необходимо запустить все модули (кроме модулей отладки и ручной загрузки). Последовательность запуска не имеет значения.

## <span id="page-5-0"></span>**3. Работа с конфигурационным файлом**

Формат конфигурационного файла conf.yml с комментариями и примером заполнения:

# Порт запуска REST сервисов

REST\_SERVICE\_PORT: 6066

# Параметры подключения к Kafka и Schema Registry

KAFKA\_CONSUMER\_GROUP: 'pyPredictRouter-producer' KAFKA\_BOOTSTRAP\_SERVERS: 'localhost:9092' SCHEMA\_REGISTRY\_URL: 'http://localhost:8081'

# Входной топпик для датчиков/данных

SENSORS\_TOPIC: 'sensors'

# Роутер входных данных - сортировка источников по разным очередям

```
GRAINS_ROUTER: {
  'river:a1': 'route-kuban',
 'river:a2': 'route-belaya'
}
```
# Привязка алгоритмов к разным очередям

GRAINS\_PREDICTOR: {

 'route-kuban': { CLASS: 'PredictorKuban', OUT\_TOPIC: 'predictedkuban' },

```
 'route-belaya': { CLASS: 'PredictorBelaya', OUT_TOPIC: 'predicted-
belaya' },
}
 # Уровни опасности для рек
COLOR_IN_TOPICS: ['predicted-kuban', 'predicted-belaya']
 COLOR_LEVELS: {
  'river:a1': { 15: "Зеленый", 20: "Желтый", 25: "Красный" },
  'river:a2': { 15: "Зеленый", 20: "Желтый", 25: "Красный" },
 }
 COLOR_OUT_TOPIC: 'warn-levels'
```

```
# Определение зоны затопления для рек
```

```
CRITICAL_IN_TOPICS: ['predicted-kuban', 'predicted-belaya']
CRITICAL_LEVELS: {
  'river:a1': {
   24: [ 'с.Калинино','мрн.Ньювасюки' ],
   26: [ 'Дальнее Бутово','х.Ленина','пос.Грушевка' ],
   28: [ 'аул Веселое' ],
  },
 'river:a2': {
   19: [ 'снт.Люблино' ],
   22: [ 'Гадюкино', 'х.Светлое' ],
   30: [ 'с.Грустное' ],
  },
```
} CRITICAL\_OUT\_TOPIC: 'warn-levels'

# Дополнительные настройки отображения имен датчиков

```
FAMILY_NAMES: {
  'river:a1': 'Кубань (Усть-Лабинс)',
  'river:a2': 'Белая (Майкоп)'
}
# Настройки логгирования
LOGGING_LEVEL: 'INFO'
LOGGING_FORMAT: '%(asctime)-15s | %(levelname)s |
%(filename)s#%(lineno)d | %(message)s'
```
# <span id="page-8-0"></span>**4. Перечень сокращений**

- ОС Операционная система
- ПО Программное обеспечение